# PAL 0.2 user documentation How to integrate PAL in a GIS

### Maxence Laurent

September 17, 2009

### 1 Introduction

This document shortly explains how to use the PAL library.

It links common GIS actions – such adding a layer and so on – with PAL classes and methods.

# 2 Common GIS actions and events

### 2.1 A new GIS project is created

- Create a new pal::Pal object and set properties :
	- Set the resolution  $(dpi)$  with pal::Pal::setDpi(val) (default is 72 dotper-inch)

#### 2.2 A vector layer is added

- Add the layer in your pal object with pal::Pal::addLayer()
	- layer name (unique within a pal instance)
	- scale range in which the label should be labelled (min scale, max scale)
	- Arrangement mode for label (see figure 1)
	- Unit of label size (pixel or meters, see pal::Units)
	- defaultPriority : a double between 0 and 1, 0 is the most prioritar (typically a slider in the GUI)
	- obstacle: do pal treats feature of the layers as obstacle ?
	- active: is the layer displayed on the map ?
	- toLabel: do you want to label this layer ?
- register every feature in the pal layer with pal::Layer::registerFeature():
	- an unique identifier for the feature within the layer  $(qeom_id)$
	- the size  $(label_x, label_y)$  for the label (linked with Layer::set/getUnits()), defaults values  $(-1, -1)$  prevents feature to be labelled
	- a pointer to the user geometry, which implements the pal::PalGeometry interface

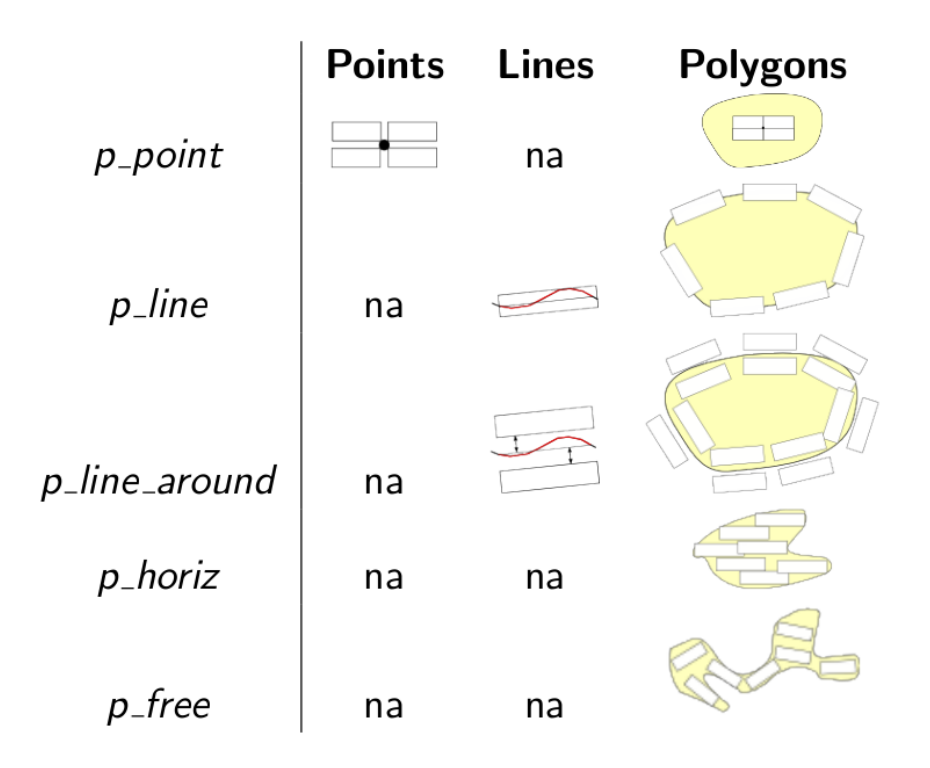

Figure 1: Arrangement mode for label, depending on geometry type

### 2.3 A vector layer is removed

• remove the layer with pal::Pal::removeLayer(the layer)

### 2.4 Zooming in or zooming out, panning

- remove all displayed labels
- run the labelling process (pal::Pal::labeller())
	- scale
	- mapExtent
	- PalStat pointer to an unalloced PalStat pointer (can be NULL)
	- $-$  if  $displayAll$  is set to true, pal will label every feature even if overlaps occurs. Nevertheless, pal tries to minimize the amount of overlaps
- draw labels computed by pal::Pal::labeller(). The result is a linked list or Label  $(std::list < Label* >,$  see Table 1)

### 2.5 Show or hide a layer, (scale depend rendering, final user toggle hides/shows the layer, etc.)

• the layer  $\rightarrow$ setActive(true/false)

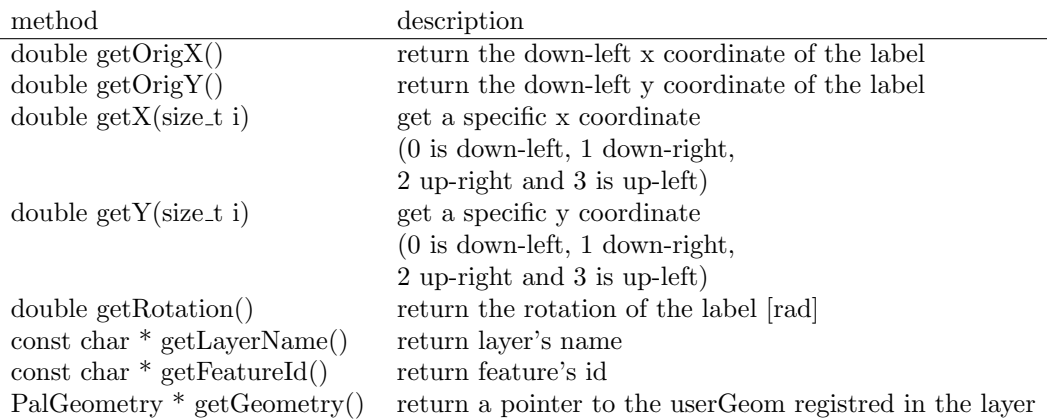

Table 1: Description of a Label object, which describe where and how dispay the label on the map

- run the labelling process (see 2.4)
- When the layer is not active, pal will completly ignore it

### 2.6 Toggle labelling of a layer

- the layer  $\rightarrow$ setToLabel(true/false)
- run the labelling process (see 2.4)

### 2.7 Label's style change for a layer (font, font size, text, etc.)

• for each feature of the layer, set the new label size with  $the\text{--}layer \rightarrow setFeatureLabelSize()$ 

#### 2.8 Symbology change for a layer of point

• give the radius (in pixel) of the circle that contains the symbol for each features of the layer with  $the \textit{Layer} \rightarrow \text{setFeatureDistlabel}$ 

#### 2.9 Symbology change for a layer of line

• give the line width (in pixel) for each features of the layer with the layer  $\rightarrow$ setFeatureDistlabel()

#### 2.10 Arrangement mode change for a layer

• set the new mode with  $the \text{.} layer \rightarrow setArray$ 

### 2.11 Unit of label size change for a layer

- set the new unit with  $the\mathit{layer}\rightarrow setLabelUnit()$
- set the new label size for every feature of the layer with the layer  $\rightarrow$ setFeatureLabelSize()

# 2.12 A priority of a layer change

 $\bullet\,$  set the new priority with  $the\, layer\,\rightarrow\!\text{setPriority}()$ 

# 2.13 The scale depend labelling range change for a layer

- set the new range with  $the \textit{-layer} \rightarrow set{\text{Min,Max}}{\text{Scale}}()$
- $\bullet\,$  the value -1 will deactivate min or max threshold